Die Vermessung der Welt der Netzteile

# Leistungsanalyse mit dem MSO5000

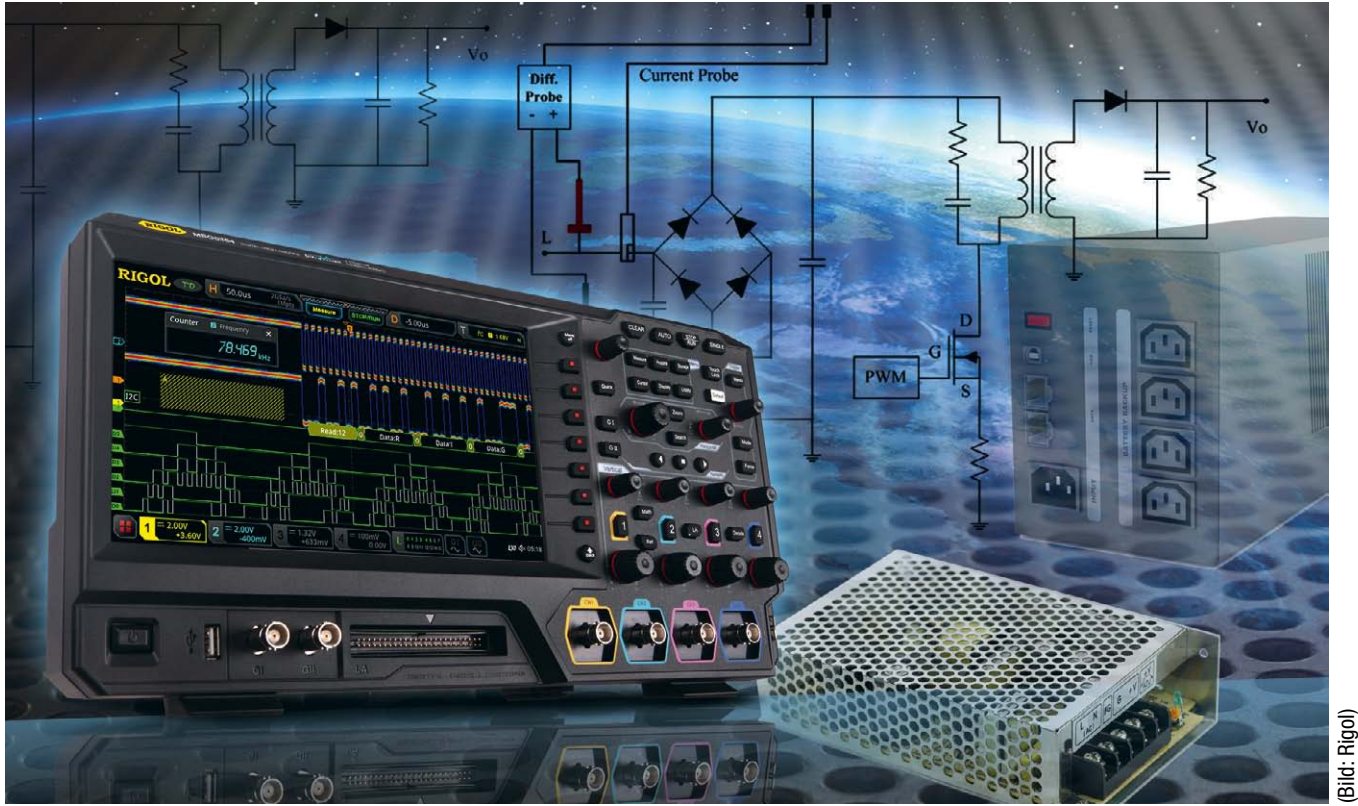

Entwickler von Netzteilen müssen messtechnisch den Netzteileingang, den Umschalttransistor und den Netzteilausgang abdecken. Dafür

kann ein dedizierter Leistungsanalysator verwendet werden – oder ein

Oszilloskop mit Software zur Leistungsanalyse. Von Boris Adlung

Der Entwurf eines Netzteils ist eine der spannendsten und anspruchsvollsten Entwicklungstätigkeiten. Jedes elektronische Gerät benötigt elektrische Leistung, wobei für die Leistungszuführung fast immer die Netzwechselspannung von – in Deutschland – 230 V (AC), 50 Hz zur Verfügung steht. Da die elektrischen Geräte aber mit Gleichspannung (DC) betrieben werden, muss die Netzspannung in

eine DC-Spannung umgesetzt werden, was mit Netzteilen realisiert wird. Netzteile enthalten unterschiedliche Bereiche, die einen unterschiedlich hohen Anspruch an die Vermessung und somit auch an das Testsystem stellen. Je präziser gemessen werden kann, desto besser gelingt die Optimierung des Netzteils, um zum Beispiel den gewünschten Wirkungsgrad oder das Minimieren der Leerlaufverlustleistung zu erreichen.

# Aufbau und Funktionsweise von Schaltnetzteilen

Um die Testanforderung abzuleiten, werden zunächst die Netzteile betrachtet. Das gängigste Design ist das Schaltnetzteil. Sie erreichen einen sehr hohen Wirkungsgrad, höhere Leistungen und erfordern einen kleineren Bauraum als zum Beispiel lineare Netzteile. Schaltnetzteile können für eine AC-DC- oder

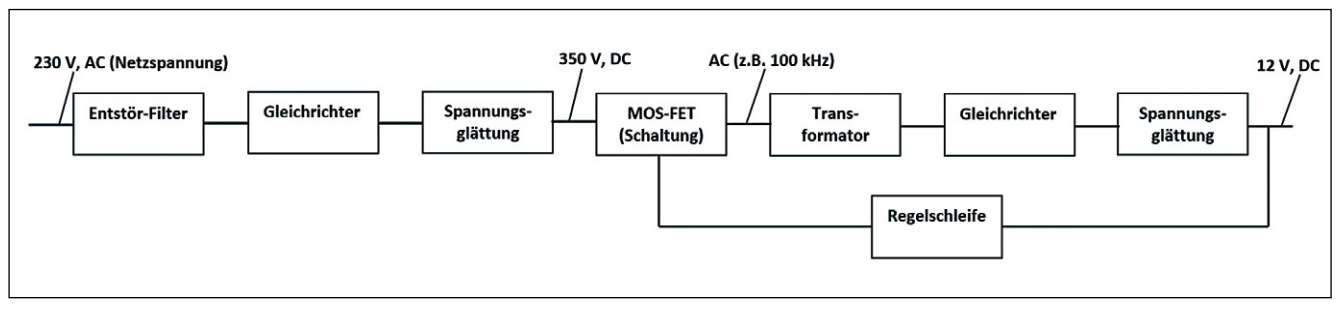

Bild 1. Blockdiagramm eines Schaltnetzteils. (Bild: Rigol)

eine DC-DC-Wandlung verwendet werden, allerdings haben sie den Nachteil, dass sich am DC-Ausgang durch die Transformatorfrequenz ein Rauschen (Ausgangs-Ripple) bilden kann. In Bild 1 ist ein vereinfachtes Blockdiagramm eines Schaltnetzteils mit den wesentlichen Komponenten dargestellt. Der Eingang ist an die AC-Netzspannung angeschlossen und muss aufgrund von möglichen Netzstörungen im Netzteil gefiltert werden. Danach wird das AC-Signal mittels einer geeigneten Diodenschaltung gleichgerichtet. Die Gleichrichtung erhöht die Spannung auf ca. 350 V (DC). Da diese Spannung allerdings eine pulsierende Charakteristik hat, wird eine Siebung – also eine Spannungsglättung – mittels hochkapazitiver Elektrolytkondensatoren (Elkos) durchgeführt. Eine komplette Glättung lässt sich hierdurch aber nicht erreichen. Die restliche bestehende Welligkeit wird auch als Brummspannung bezeichnet. Sie wird meist mit einem RC-Glied oder bei höheren Strömen mit einem LC-Glied verringert mit dem Ziel, den Innenwiderstand der Schaltung nicht zu sehr zu erhöhen. Für den nächsten Schritt wird die DC-Spannung mittels eines schaltbaren MOSFETs und einer Pulsweitenmodulationsschaltung (PWM) auf einer Frequenz zwischen 50 kHz und bis zu 1 MHz (je nach Transformatorart) wieder in eine AC-Spannung umgesetzt, um diese mit einem galvanisch getrennten Transformator zu übertragen. Danach wird wieder eine geeignete Diodenschaltung für die Gleich-

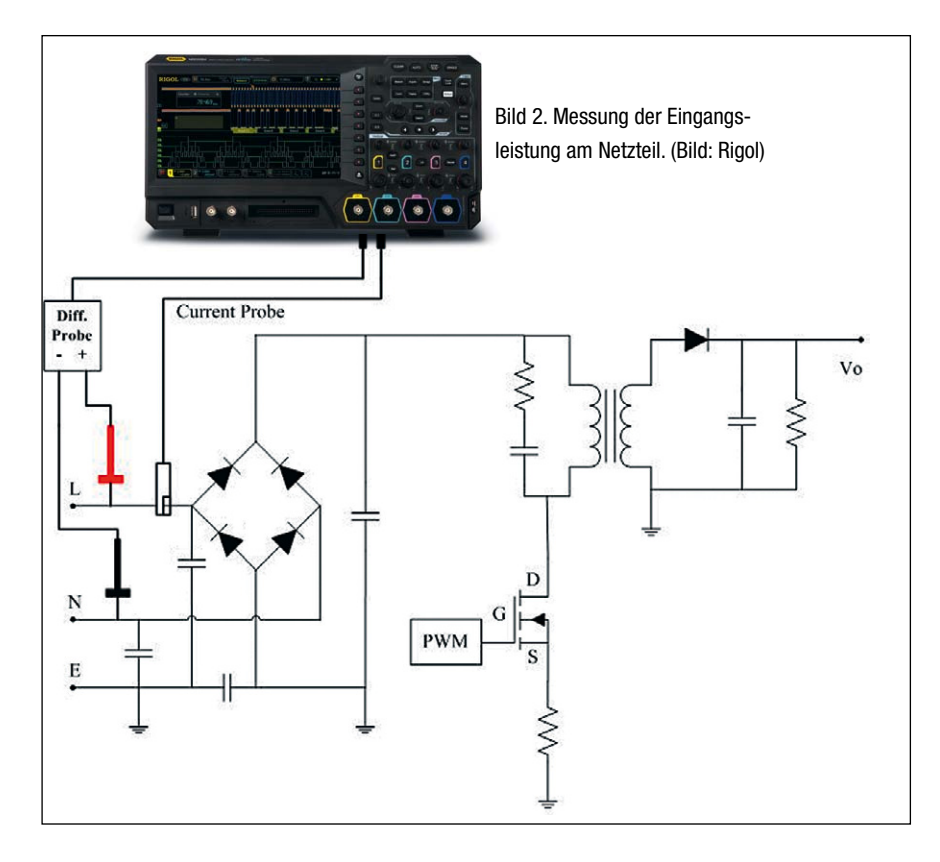

richtung und Elektrolytkondensatoren für die Siebung verwendet, um die Wechselspannung nach dem Transformator wieder in eine Gleichspannung umzusetzen und zu filtern. Damit die DC-Spannung auch konstant den gewünschten Spannungswert erreicht, wird eine Regelschleife vom DC-Ausgang zum MOSFET eingesetzt, die für eine Nachregelung sorgen soll. Diese Regelung soll einerseits für eine konstante Ausgangsspannung auch bei Netzschwankungen sorgen (Line Regulation) und andererseits sicherstellen, dass am Ausgang immer die geforderten Lastströme geliefert werden (Load Regulation). Bei früheren Schaltnetzteilen war eine Mindestlast am Ausgang notwendig, um Spannungsüberschläge gerade während der Startphase zu vermeiden. Das ist mittlerweile nicht mehr notwendig und wird zum Beispiel mit einem integrierten digitalen Mikrocontroller im Regler gelöst oder es wird ein Entlastungsnetzwerk in die Schaltung integriert.

## Messaufgaben am **Schaltnetzteil**

Die detaillierte Vermessung eines Schaltnetzteils kann in drei Teilbereiche gegliedert werden:

- ➔ Netzteileingang mit 230-V-(AC)-
- Netzeinspeisung
- ➔ Umschalttransistor
- ➔ DC-Netzteilausgang

Alle drei Teilbereiche können mit dem Oszilloskop der Serie MSO5000 und der Software Ultra Power Analyse (UPA) vermessen werden. Einige Tests, wie die Analyse der Eingangsleistungsqualität, können auch mit der bereits integrierten Powerapplikationsoption im Gerät vermessen werden.

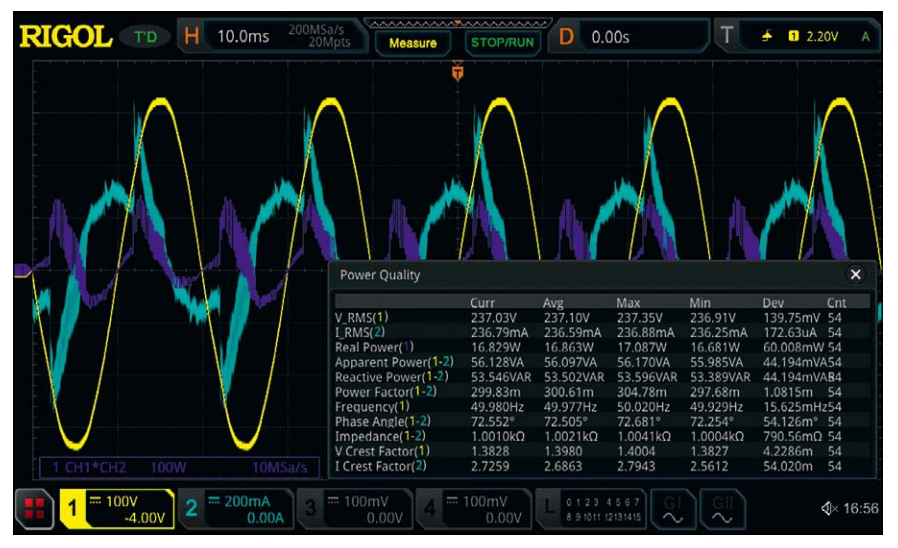

Bild 3. Messung der Qualität der Leistung am Netzteileingang. (Bild: Rigol)

#### Messung am Netzteileingang

Für den Anschluss des Oszilloskops an den AC-Eingangsbereich des Netzteils werden für die Strommessung die Stromzange RP1002C (50 A<sub>rms</sub>, 70 A (DC); Bandbreite 1 MHz) und für die Spannungsmessung der neu erschienene Differenztastkopf PHA1150 verwendet. Beide Tastköpfe sind für die Messkategorie CAT III ausgelegt. Der Differenztastkopf PHA1150 hat eine Bandbreite von DC bis zu 100 MHz und kann für eine Spannung von bis zu 1500 V (DC+AC<sub>peak</sub>) – bei einer Verstärkung von 500 – eingesetzt werden. Eine hohe Bandbreite kann jedoch das Rauschverhalten beeinflussen und sich für die Messung als störend auswirken. Als Gegenmaßnahme kann die Bandbreitenbegrenzung bis 5 MHz des PHA1150 aktiviert werden. Der PHA1150 zeichnet sich außerdem durch seine hohe Eingangsimpedanz (10 MΩ) und geringe Eingangskapazität (<2 pF) aus. Die Gleichtaktunterdrückung (CMR) liegt für DC bei >80 dB und bei 100 kHz bei >60 dB. Das heißt, die Gleichtaktverstärkung ist gegenüber der Gegentaktverstärkung sehr niedrig und deren unerwünschter Einfluss auf das Messergebnis ist sehr gering. Der Differenztastkopf wird gegenüber

einem Trenntrafo bevorzugt verwendet, da bei dem Einsatz von Trenntrafos sowohl ein Trafo für das Oszilloskop als auch einer für das Schaltnetzteil benötigt wird. Außerdem könnten durch diesen

Aufbau zusätzliche Streukapazitäten und Induktivitäten das Messergebnis beeinflussen und es besteht ein potenzielles Risiko eines elektrischen Schlags durch Berühren des Testaufbaus.

Die Tastköpfe, die für die Strom- und die Spannungsmessung verwendet werden, dürfen während der Messung keinen Einluss durch eigene zeitliche Verzögerungen aufweisen, da sonst die Messung der Leistung Fehler aufweist. Zusätzlich muss für die Tastköpfe eine Entmagnetisierung vorgenommen und der Offset auf 0 gesetzt werden. Rigol bietet für diese Phasenjustierung der Tastköpfe die Platine RPA246 an. Mit der UPA-PC-Software kann bei der Verwendung der RPA246-Platine das Oszilloskop automatisch eingestellt werden. Wenn die Messung direkt am Oszilloskop mit der Powerapplikation durchgeführt wird, kann man diesen Phasenunterschied, der mit dem RPA246 sichtbar wird, manuell über das Menu korrigieren.

Der Differenztastkopf wird für die Spannungsmessung am Eingang des Netzteils angeschlossen. Der positive Eingang des Tastkopfs wird an den Außenleiter L und der negative Eingang an den Neutralleiter N angeschlossen. Die Stromzange wird um den Außenleiter L am Netzteil angeschlossen (Bild 2). Als Beispiel wurde hier ein primär getakteter Sperrwandler als Schaltteil dargestellt.

Mit dieser Konfiguration kann die Leistungsqualität am Eingang gemessen werden. Diese Messung kann man sowohl direkt am MSO5000 mit der Powerapplikation als auch mit der UPA-PC-Software durchführen. Es werden neben der Schein-, Wirk- und Blindleistung auch der Crest-Faktor und der Phasenversatz sowie die Frequenz der AC-Spannung und die Effektivwerte von Strom bzw. Spannung vermessen und dargestellt (Bild 3). Die AC-Spannung ist hier mit dem gelben und der Strom mit der blauen Spur dargestellt.

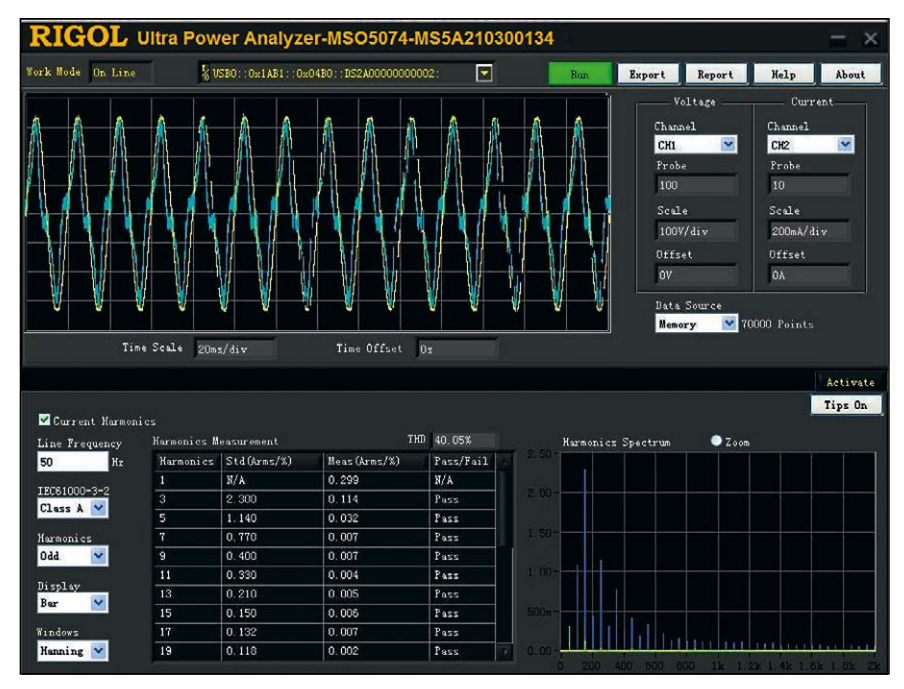

Bild 4. Messung der Harmonischen (Strom) nach IEC 61000-3-2. (Bild: Rigol)

Die Leistung wird als Resultat  $P = U \times I$  mit der lila Spur grafisch dargestellt.

Der nächste Test mit demselben Aufbau bezieht sich auf die Vermessung der Harmonischen des Stromflusses. Die UPA-PC-Software bietet dafür unterschiedliche Messungen für die Klassen A, B, C und D an (Klasse D bezieht sich zum Beispiel auf TV-Geräte oder Computer, die mit maximal 600 W Leistung betrieben werden können). Die Messung wird nach der Norm IEC 61000-3-2 durchgeführt und der Anwender kann feststellen, ob das Schaltnetzteil die geforderten Grenzwerte nach dieser Norm erfüllt. Die IEC 61000-3-2 gilt für Schaltnetzteile mit einem Stromfluss bis 16 A pro Phase und soll die elektromagnetische Beeinflussung durch das Netzteil zurück auf das Netz (Netzrückwirkung) minimieren. Neben der grafischen Darstellung werden die einzelnen Harmonischen ausgemessen und eine Pass/Fail-Analyse für die Vorabkonformitätsanalyse durchgeführt (Bild 4).

Eine weitere Analyse mit dieser Konfiguration aus Bild 2 ist die Vermessung des Einschaltstromes, der nach dem Einschalten des Schaltnetzteils kurzfristig durch den Kondensator am Eingang der Schaltung (für die Filterung) fließt. Dieser Strom ist deutlich höher als der Strom, der im regulären Betrieb ließt. Das Messen des Einschaltstroms gibt dem Entwickler die Möglichkeit, die belasteten Bauteile entsprechend robust auszuwählen, sie mit einer geeigneten Maßnahme zu schützen oder durch ein abgewandeltes Schaltungsdesign den Einschaltstrom zu verkleinern.

#### Messung am Umschalttransistor

Für den dann folgenden Test werden die Tastköpfe an dem MOSFET angeschlossen. Dieser Test dient dazu, den Schaltvorgang zu vermessen. Der Differenztastkopf wird dabei am MOSFET mit dem positiven Anschluss am Drain und mit dem negativen Anschluss an der Source angeschlossen. Die Stromzange wird nach der Source angeschlossen. Der MOSFET schaltet mittels einer pulsweitenmodulierten Steuerspannung während der Pulsweite ein und sonst aus. Die PWM-Schaltung ist am Gain angeschlossen. Während der MOSFET leitet, ist die gemessene Spannung zwischen Drain und Source nahezu 0 V. Das heißt, hier steigt der Stromfluss, der mit der Stromzange gemessen wird, an und lädt die Primärspule des Transformators auf. Zeitgleich ließt bei der Sekundärspule kein Strom, da hier zur Gleichrichtung eine Diode geschaltet ist, die den Strom sperrt. Wenn der MOSFET sperrt, entsteht zwischen Drain und Source eine sehr hohe Spannung, die ebenfalls mit dem Differenztastkopf gemessen wird, und es fließt kein Strom mehr. Die Spannung wird am Transformator umgepolt und auf der Sekundärspule fließt Strom durch die Diode.

Schaltfrequenz, Verlustleistung und der Widerstand zwischen Drain und Source werden während des Schaltvorgangs mit der UPA-PC-Software gemessen. Strom und Spannung werden dargestellt und mittels der Spannung die On/Off-Zeiten ausgemessen (Bild 5).

Mit denselben Tastkopfanschlüssen kann mit der UPA-PC-Software ein weiterer Test durchgeführt werden. Mit einer

#### Director Content Electronics: Dr. Ingo Kuss

Markenteam: Joachim Kroll (jk/1335), Chefredakteur (verantwortlich für den Inhalt) Markus Kien, Chef vom Dienst (mk/1333)

Redaktionsteam: Melanie Erhardt (me/1346), Markus Haller (mha/1371), Ralf Higgelke (rh/1341), Engelbert Hopf, Chefreporter (eg/1320), Ute Häußler (uh/1369), Irina Hübner (ih/1339), Andreas Knoll, Ltd. Red. (ak/1319), Corinna Puhlmann-Hespen (cp/1316), Corinne Schindlbeck, Ltd. Red. (sc/1311), Tobias Schlichtmeier (ts/1368), Harry Schubert (hs/1338), Iris Stroh, Ltd. Red. (st/1326), Kathrin Veigel (kv/1746), Nicole Wörner (nw/1325), Karin Zühlke, Ltd. Red. (zü/1329) Die Ressortverteilung entnehmen Sie bitte der Internetseite elektroniknet.de/electronicsredaktion

Redaktionsassistenz: Andrea Seidel (sei/1332)

Layoutteam: Wolfgang Bachmaier (Ltg.), Andreas Geyh, Norbert Preiss, Bernhard Süßbauer, Alexander Zach

So erreichen Sie die Redaktion: Tel.: 089 25556-1332; Fax: 089 25556-1670 [redaktion@elektronik.de, w](mailto:redaktion@elektronik.de)[ww.elektronik.de](http://www.elektronik.de)

Director New Business: Marc Adelberg (1572) Sales Director: Christian Stadler (1375) Regional Sales Managers: Petra Beck (1378), Burkhard Bock (1305), Tanja Lewin (1386), Konrad Nadler (1382), Martina Niekrawietz (1309) Assistenz: Rosi Böhm (1307), Michaela Stolka (1376) Anzeigenverwaltung und Disposition: Astrid Brück (1471), Teresa Manuri (1482) International Account Managers: Konrad Nadler (1382), Martina Niekrawietz (1309) Auslandsrepräsentanz (Foreign Representation): USA West: Huson International Media, Lanibel Collado, 1900 Camden Avenue, Suite 203-3, San Jose, CA 95124, Tel.: 001 408 879 6666, Fax: 001 408 879 6669, [lanibel.collado@husonmedia.com](mailto:lanibel.collado@husonmedia.com) Anzeigenpreise: Es gilt die Anzeigenpreisliste Nr. 56 vom 1. Januar 2021 So erreichen Sie die Anzeigenabteilung: Tel.: 089 25556-1376; Fax: 089 25556-1651 [media@elektronik.de, w](mailto:media@elektronik.de)[ww.elektroniknet.de/media](http://www.elektroniknet.de/media) Vertriebsleiter: Marc Schneider (1509, [mschneider@weka-fachmedien.de\)](mailto:mschneider@weka-fachmedien.de)

Bestell- und Abonnement-Service: WEKA Fachmedien GmbH, c/o Zenit Pressevertrieb GmbH, Postfach 810640, 70523 Stuttgart, Tel.: 0711 7252-210, Fax: 0711 7252-333, [abo@weka-fachmedien.de](mailto:abo@weka-fachmedien.de) 

Bestellungen Schweiz: Thali AG, Industriestr. 14, CH-6285 Hitzkirch, Tel.: 041 9196611, Fax: 041 9196677, [abo@thali.ch, w](mailto:abo@thali.ch)[ww.thali.ch](http://www.thali.ch) 

Organschaft: Die Elektronik ist Organ der VDE/VDI-Gesellschaft Mikroelektronik, Mikrosystem- und Feinwerktechnik (GMM). Die Mitglieder der GMM erhalten die Elektronik im Rahmen ihrer Mitaliedschaft.

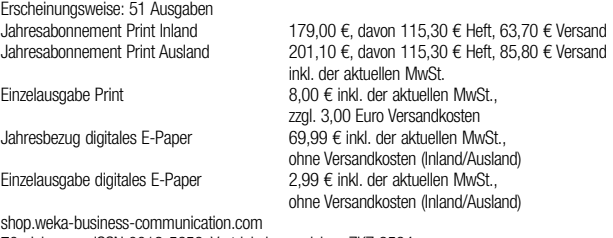

70. Jahrgang, ISSN 0013-5658, Vertriebskennzeichen ZKZ 2594

Leitung Herstellung: Marion Stephan (1442)

Sonderdruck-Dienst: Alle in dieser Ausgabe erschienenen Beiträge können für Werbezwecke als Sonderdrucke hergestellt werden. Anfragen an Andreas Hofner, Tel. 089 25556-1450, [AHofner@wekanet.de](mailto:AHofner@wekanet.de)

Druck: L.N. Schaffrath GmbH & Co. KG DruckMedien, Marktweg 42–50, 47608 Geldern, auch Anschrift für Beihefter und Beilagen.

Urheberrecht: Alle in "Elektronik" erschienenen Beiträge sind urheberrechtlich geschützt. Alle Rechte, auch Übersetzungen, vorbehalten. Reproduktionen, gleich welcher Art, ob Fotokopie, Mikrofilm oder Erfassung in Datenverarbeitungsanlagen, nur mit schriftlicher Genehmigung des Verlags. Aus der Veröffentlichung kann nicht geschlossen werden, dass die beschriebene Lösung oder verwendete Bezeichnungen frei von gewerblichen Schutzrechten sind.

Haftung: Für den Fall, dass in "Elektronik" unzutreffende Informationen oder in veröffentlichten Programmen oder Schaltungen Fehler enthalten sein sollten, kommt eine Haftung nur bei grober Fahrlässigkeit des Verlags oder seiner Mitarbeiter in Betracht. Geschäftsführer: Kurt Skupin, Matthäus Hose

© 2021 WEKA Fachmedien GmbH

Anschrift für Verlag, Redaktion, Vertrieb, Anzeigenverwaltung und alle Verantwortlichen: WEKA Fachmedien GmbH, Richard-Reitzner-Allee 2, 85540 Haar Tel. 089 25556-1000, Fax 089 25556-1399, [www.weka-fachmedien.de](http://www.weka-fachmedien.de)

Telefon-Durchwahl im Verlag: Sie wählen 089 25556 und dann die Nummer, die in Klammern hinter dem jeweiligen Namen angegeben ist.

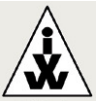

Mitglied der Informationsgemeinschaft zur Feststellung der Verbreitung von Werbeträgern e.V. (IVW), Bad Godesberg

| RIGOL Ultra Power Analyzer-MSO5074-MS5A210300134<br>× |                                          |                      |     |                    |                                                                                                    |                                                                                                    |
|-------------------------------------------------------|------------------------------------------|----------------------|-----|--------------------|----------------------------------------------------------------------------------------------------|----------------------------------------------------------------------------------------------------|
| <b>Work Mode</b> On Line                              | % USB0::0x1AB1::0x04B0::DS2A00000000002: |                      | ≂   | R <sub>un</sub>    | <b>Export</b><br>Report                                                                                                    | Help<br>About                                                                                                    |
| Time Scale 4us/div                                    |                                          | Time Offset -16. 7us | سيا |                    | Voltage<br>Channel<br>$\vee$<br>CH1<br>Probe<br>500<br>Scale<br>100V/div<br><b>Offset</b><br>$-318V$<br><b>Bata Source</b><br>Screen | Current.<br>Channel<br>CH <sub>2</sub><br>$\checkmark$<br>Probe<br>10<br>Scale<br>$500m$ A/div<br><b>Offset</b><br>$-1.47A$<br>$\vee$ 1400 Points<br>Activate<br>Tips On |
| Power Device<br>Number of Cycles: 2                   |                                          |                      |     |                    |                                                                                                    |                                                                                                    |
| Switch Frequency<br>64500<br>$_{\rm Hz}$              | Conduction Setting-                      | Power Loss           |     | <b>Hean</b>        | Win                                                                                                    | <b>Max</b>                                                                                                    |
|                                                       | Voltage Waveform                         | Ton                  |     | 161.1m             | 133.6mW                                                                                                    | 188.7mW                                                                                                    |
| Screen Cycles (3"10)                                  | RDS(0n)                                  | Toff                 |     | 1.314%             | 1.3067                                                                                                    | 1.322W                                                                                                    |
| 3                                                     |                                          | Conduction           |     | 178.5mW            | 177.9mW                                                                                                    | 179.0mW                                                                                                    |
| V Switch Level                                        | VCE(sat)                                 | Total                |     | 1.654%             | 1.6357                                                                                                    | 1.673W                                                                                                    |
| RDS (on)<br>e -<br>5.0                                |                                          | Energy Loss          |     | <b>Hean</b>        | Win                                                                                                    | <b>Hax</b>                                                                                                    |
| 500m                                                  | Ohn                                      | Ton                  |     | 2.523uJ            | $2.094$ uJ                                                                                                    | 2.951uJ                                                                                                    |
| A_Switch Level                                        |                                          | Toff                 |     | 20.58 <sub>u</sub> | 20.43uJ                                                                                                    | $20.73$ uJ                                                                                                    |
| 5.0 $\frac{4}{9}$ %                                   |                                          | Conduction           |     | 2.795uJ            | 2.782uJ                                                                                                    | $2.807$ uJ                                                                                                    |
|                                                       |                                          | Total                |     | 25.90uJ            | 25.63uJ                                                                                                    | 26.16uJ                                                                                                    |
|                                                       |                                          |                      |     |                    |                                                                                                    |                                                                                                    |

Bild 5. Messung des Schaltvorgangs mit der UPA-PC-Software. (Bild: Rigol)

einfachen Tabelle lässt sich die SOAR (Safe Operating Area) des MOSFETs integrieren. Darüber wird überprüft, ob der MOSFET in der Schaltung im sicheren Arbeitsbereich arbeitet, sodass es während des Betriebs zu keiner Beschädigung oder Zerstörung des Bausteins kommt. Hierfür werden von Kanal 1 (Spannung) und Kanal 2 (Strom) des Oszilloskops ein x-y-Diagramm dargestellt, das mit der individuell erstellten SOAR-Maske hinterlegt ist. Sobald diese nicht eingehalten wird, werden die Bereiche sowohl im x-t- also auch im x-y Diagramm rot markiert.

Für den nächsten Test wird ausschließlich der positive Anschluss des Differenztastkopfes vom Drain zum Gain des MOSFETs umgesetzt. Mit diesem Test wird jetzt die Modulationsanalyse des PWM-Signals in Verbindung mit dem Stromverhalten während der An/aus-Phase des PWM vermessen. Hierbei wird die genaue positive und negative Pulsweite sowie die Einschaltund Ausschaltdauer in % berechnet und angegeben. Außerdem werden die Frequenz des PWM-Signals sowie die Umrechnung der Periode angezeigt. Das Oszilloskop MSO5000 bietet auch

die Möglichkeit, mit den integrierten AWG-Generatorausgängen die Bodeplot-Funktion bis 25 MHz zu nutzen. Mit dem Bodeplot kann ein Testsignal

mit der zu testenden Bandbreite auf den Transformator gegeben werden, um den Frequenzbereich der zu übertragenen Frequenz genauer zu analysieren. Hierfür wird das Stimulationssignal sowohl an Kanal 1 des Oszilloskops als auch an den Transformator angeschlossen. An Kanal 2 des Oszilloskops wird das Ausgangssignal des Transformators vermessen. Mit diesen beiden Kurven kann sowohl die Verstärkung als auch das Phasenverhalten über den Frequenzbereich vermessen und dargestellt werden (Bild 6).

### Messung am Netzteilausgang

Der letzte Test bezieht sich auf die DCAusgangsspannung am Schaltnetzteil. Die Spannung wird nach dem Transformator wieder mit einer Dioden-Schaltung gleichgerichtet und mit Elkos geglättet. Die restliche Welligkeit kann mit dem normalen Spannungstastkopf im Tastverhältnis 10:1 am DC-Ausgang gemessen werden. Die Welligkeit sowie die Frequenzdarstellung des Ausgangssignals kann sowohl direkt am Oszilloskop MSO5000 mit der Powerapplikation oder mit der PC-Software UPA vermessen werden. mha

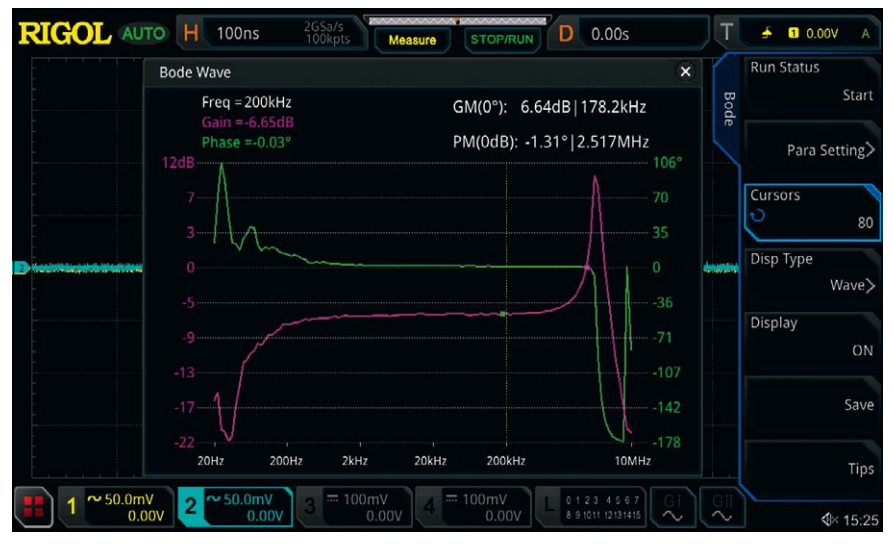

Bild 6. Messung der Verstärkung und Darstellung der Phase über den Frequenzbereich mit der Bodeplot-Funktion des MSO5000. (Bild: Rigol)

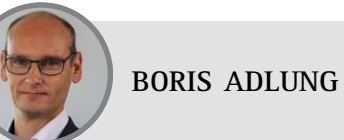

ist Vertriebsingenieur bei Rigol Technologies. Er arbeitet seit mehr als 15 Jahren in der Hochfrequenztechnik, unter anderem als HF-Applikationsingenieur bei Keithley, als Ingenieur für technische Systemqualifikation bei Siemens und als Vertriebs- und Projektingenieur für Radartechnik bei Schleifring. Er studierte Nachrichten- und Kommunikationstechnik an der FHTW Berlin.